Quick Reference Guide

*Last Updated: July 29, 2021*

© 2022 Jack Henry & Associates, All rights reserved.

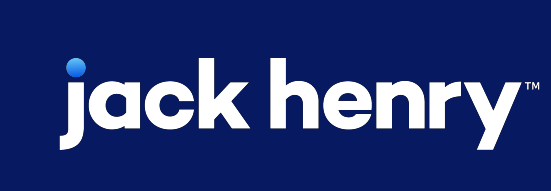

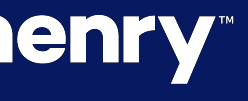

 $\blacksquare$ 

 $\bullet$ 

# **Account Analysis**

### **JHA** Treasury Management™

**Overview:** Account Analysis provides billing options for activity that occurs in Treasury Management.

**Important:** The Billing Configuration within Treasury Management relies on counters set up with Enhanced Account Analysis to pass volume information. Treasury Management does not integrate with Standard Account Analysis.

### Benefits for the Banks?

• Revenue opportunities for payments and other activity that occurs within Treasury Management.

### Benefits for Customers?

• Account Analysis provides a detailed statement of activity and the ability to offset fees.

## jack henry

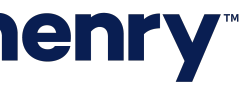

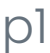

### (FI) Billing Configuration

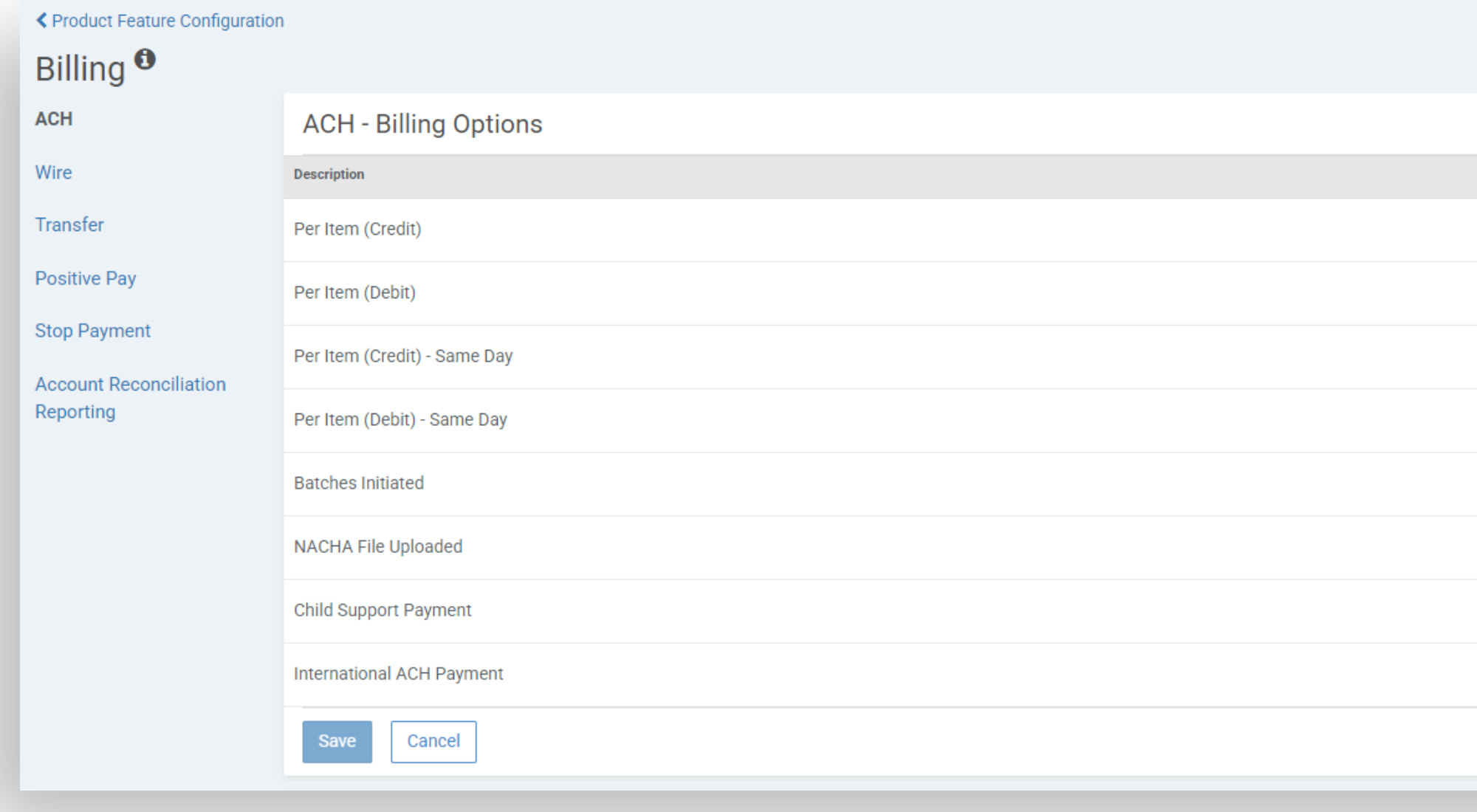

## jack henry

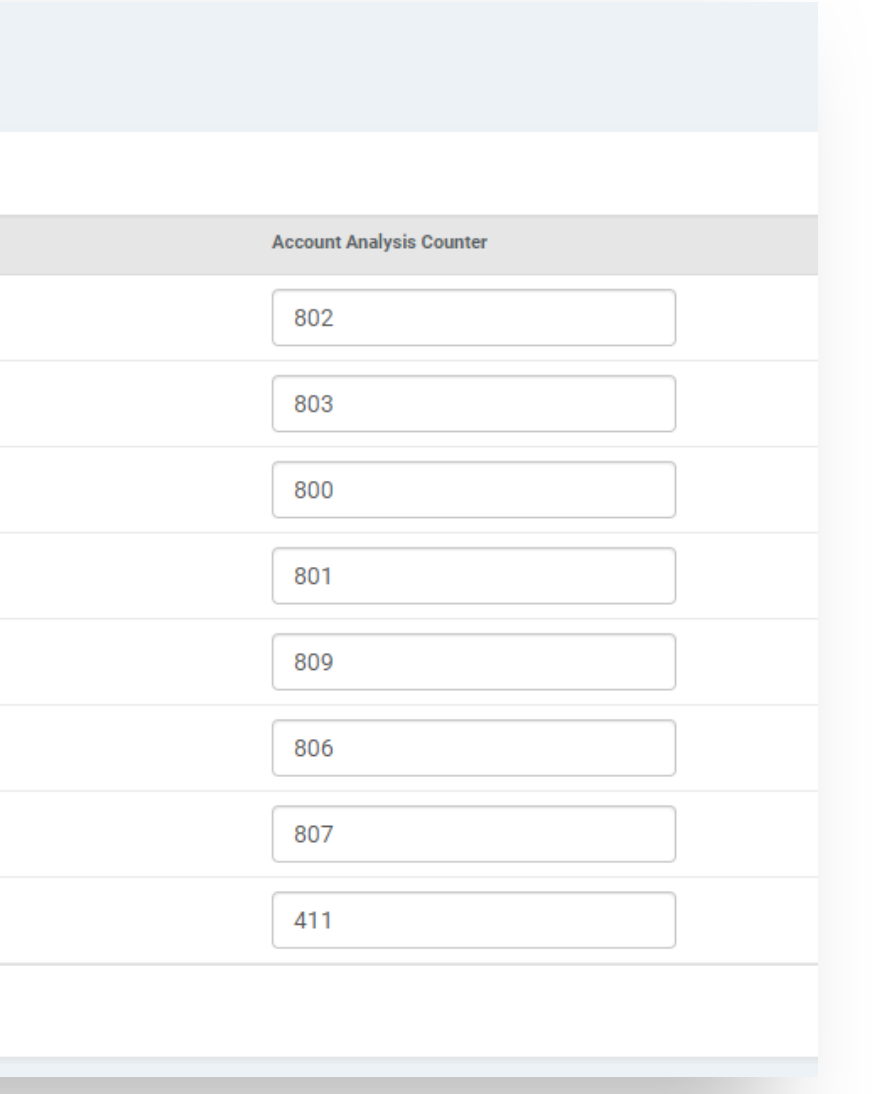

#### Billing Configuration

Counters that are set up within the FI Billing Configuration will default to the company Billing Options for newly onboarded companies.

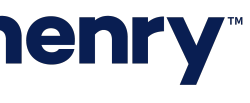

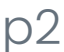

### Company Configuration

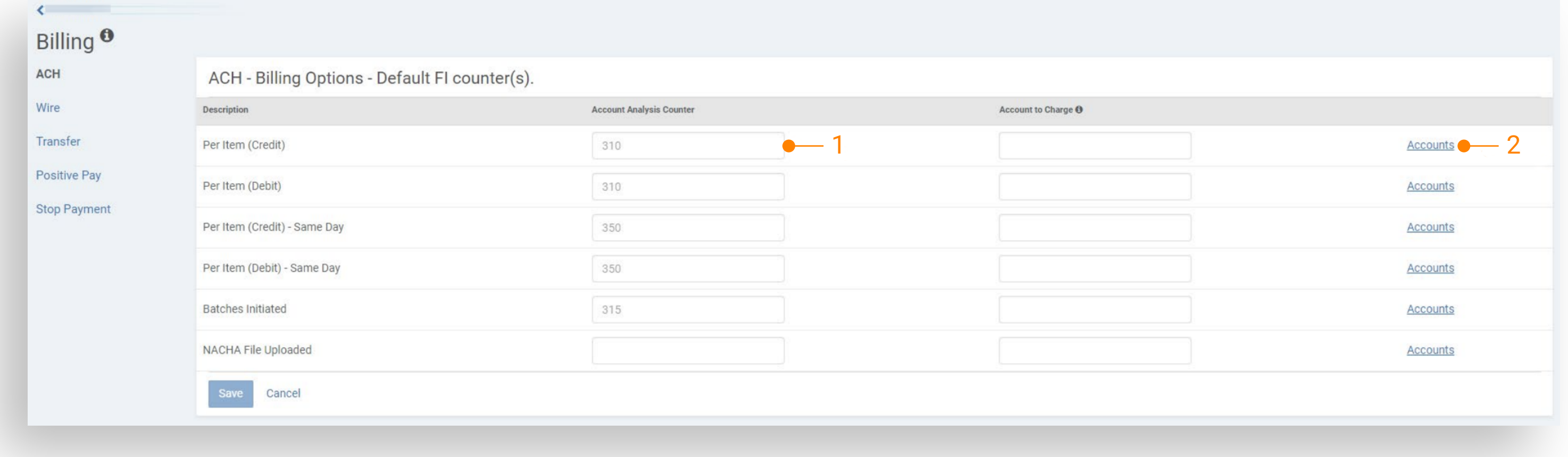

## **jack henry**

#### Company Configuration

- 1. Review default counters
	- Remove any counters that do not apply to the company.
	- Edit any counters that have a different counter from the default
- 2. Select an Account to Charge (ACH) or Billing Accounts for any counter that is being used for that company.

Note: The Billing Options will display a reminder that the Default FI counter(s) are in place until the counters have been reviewed and changes have been made. Users will not be able to save changes until every counter has an Account to Charge or Billing Accounts selected.

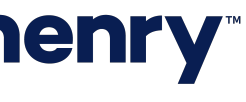

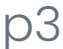

### Billing Options - ACH

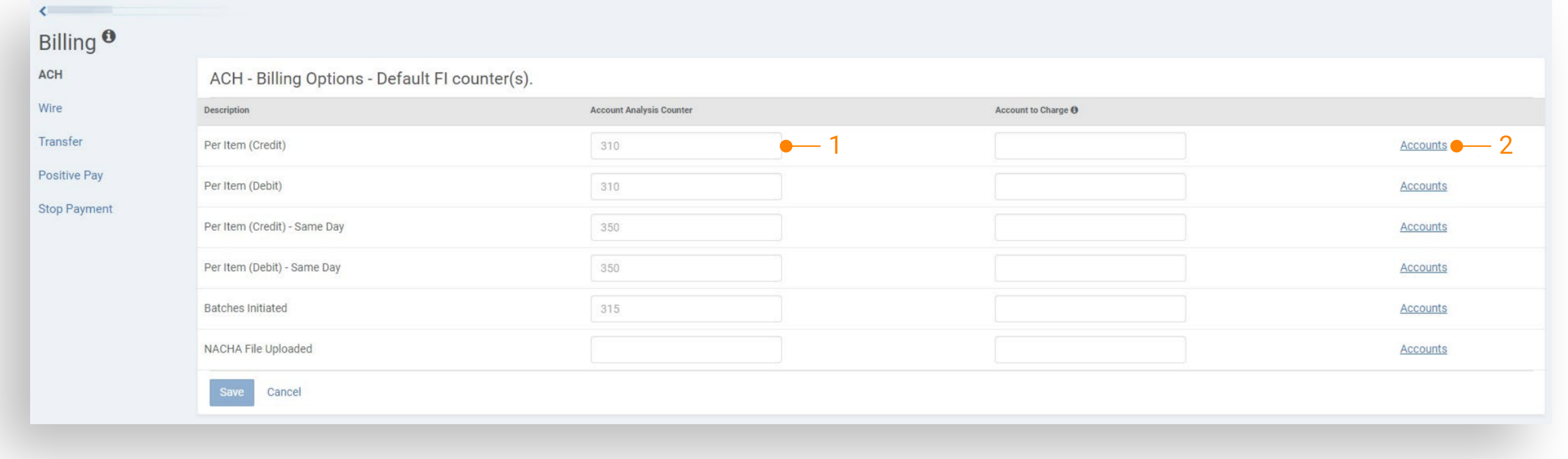

## **jack henry**

#### ACH Billing Configuration

- 1. Review default counters and make any changes
- 2. Select an Account to Charge

Note: Only one account can be selected as the Account to Charge. All ACH Billing Options will be incremented to the account that is selected.

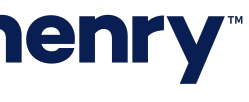

Billing Options – Wire, Transfer, Positive Pay, Stop Payment, Account Reconciliation Reporting

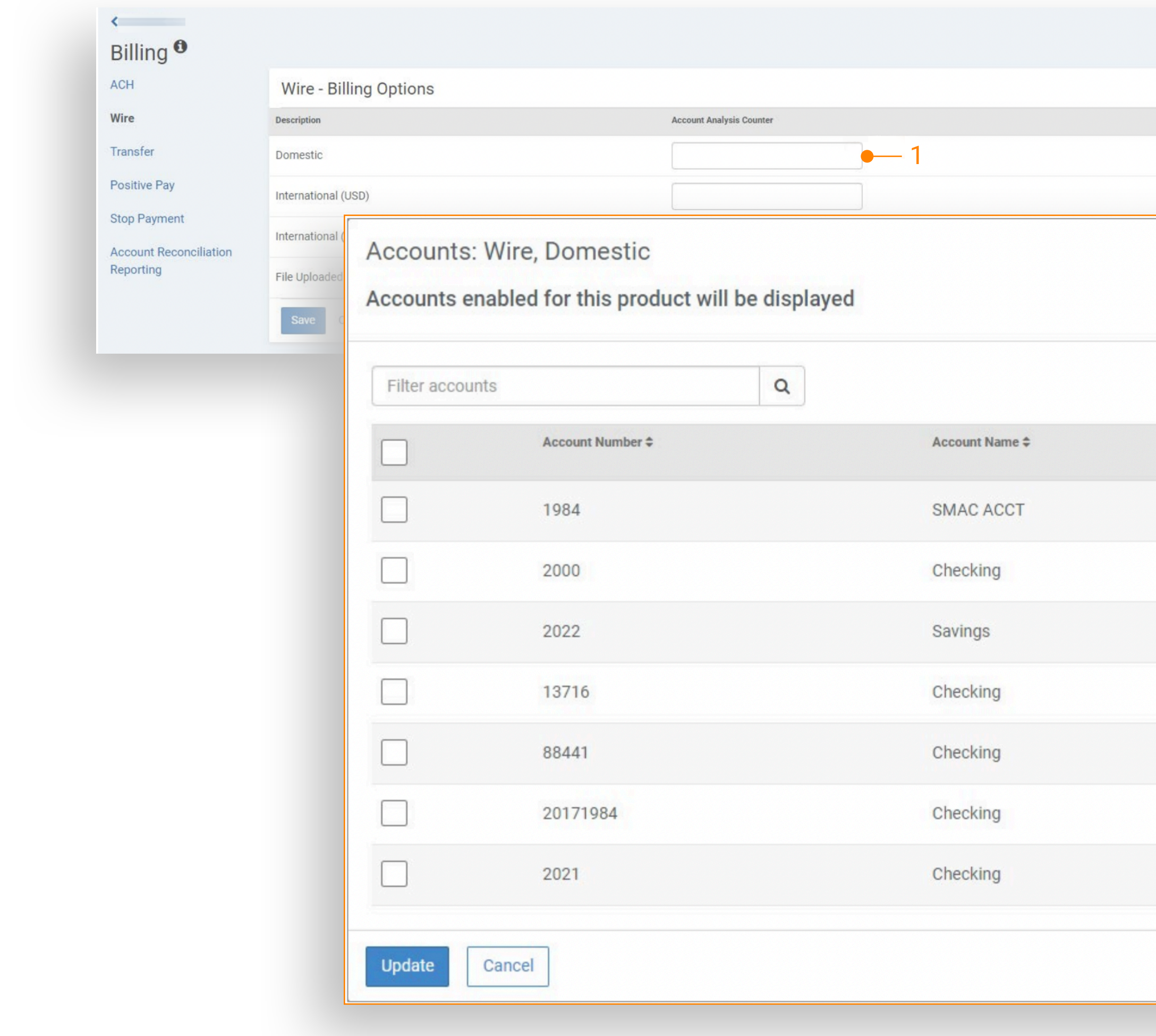

## **jack henry**

#### Billing Configuration

1. Review default counters and make any changes

2. Select the accounts that you wish to be included in the volume sent to EAA for the Billing Option

Note: Accounts Available for selection will include only the accounts that have been enabled in the Product Feature Configuration for each product.

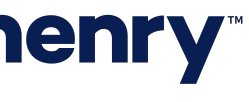

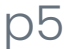

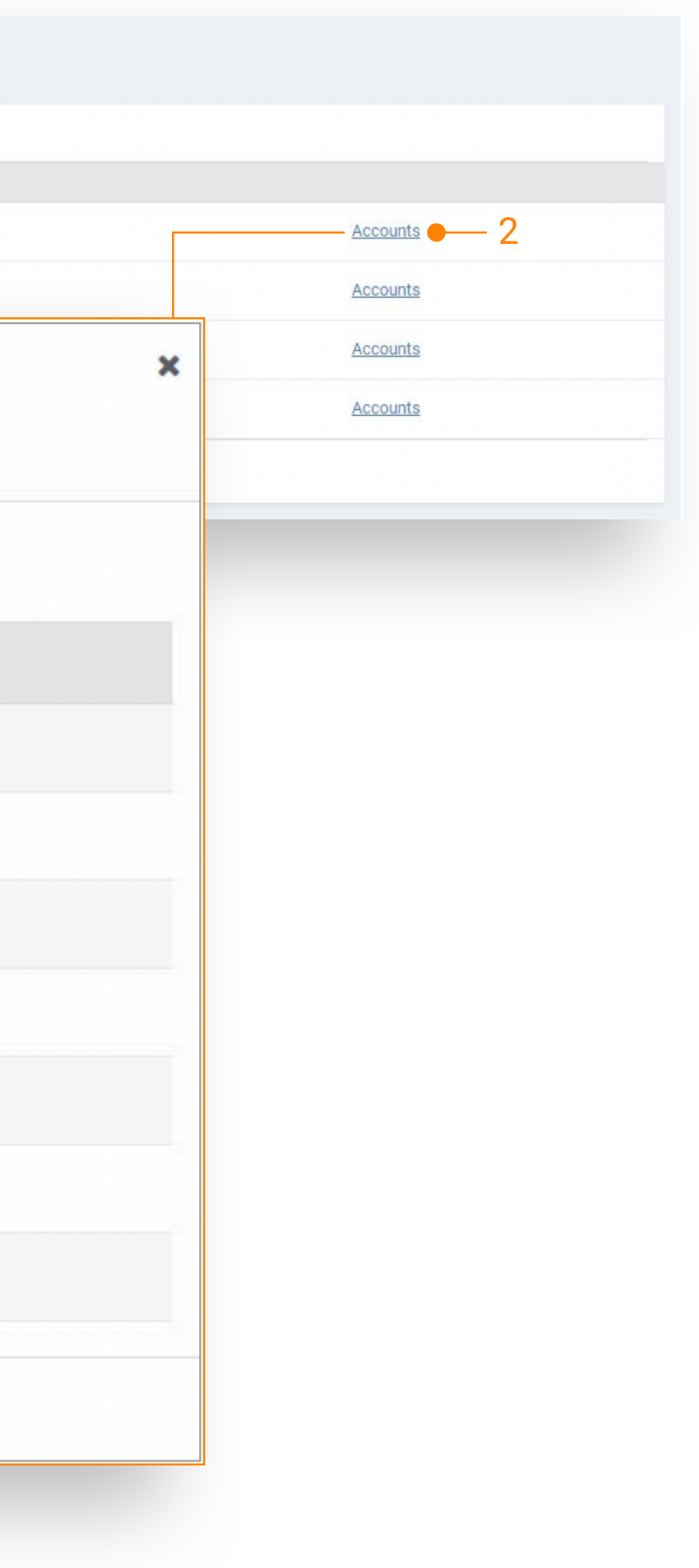

### Treasury Management Account Analysis — **Counters**

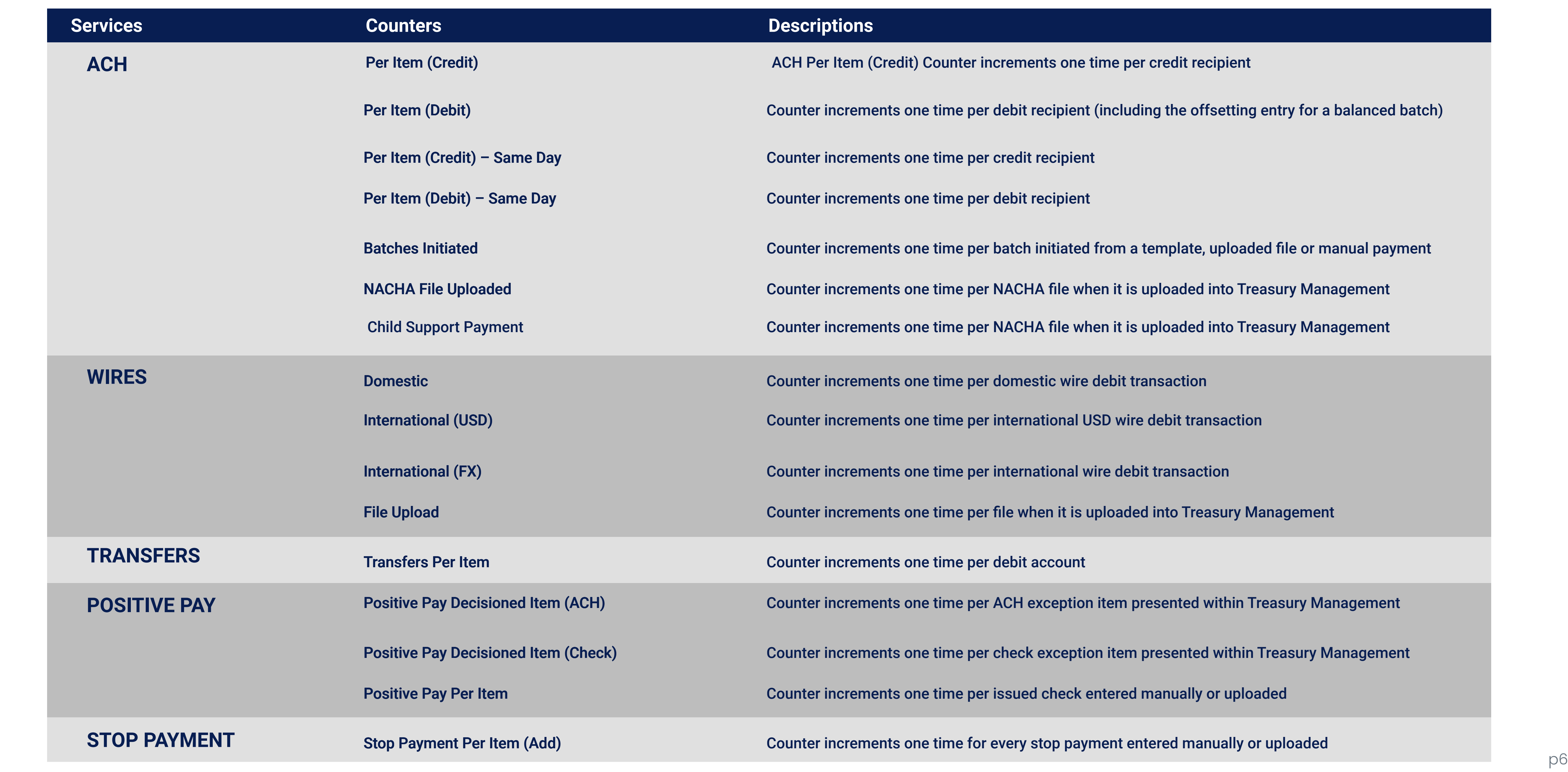

#### **Descriptions**

ACH Per Item (Credit) Counter increments one time per credit recipient

Counter increments one time per debit recipient (including the offsetting entry for a balanced batch)

Counter increments one time per credit recipient

Counter increments one time per batch initiated from a template, uploaded file or manual payment

Counter increments one time per NACHA file when it is uploaded into Treasury Management

Counter increments one time per NACHA file when it is uploaded into Treasury Management

Counter increments one time per domestic wire debit transaction

Counter increments one time per international wire debit transaction

Counter increments one time per file when it is uploaded into Treasury Management

Counter increments one time per debit recipient

Counter increments one time per international USD wire debit transaction

Counter increments one time per debit account

Counter increments one time per ACH exception item presented within Treasury Management Counter increments one time per issued check entered manually or uploaded Counter increments one time per check exception item presented within Treasury Management

Counter increments one time for every stop payment entered manually or uploaded

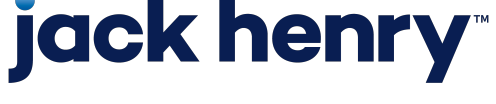

### Treasury Management Account Analysis — **Counters**

p6 © 2022 Jack Henry & Associates, All rights reserved.

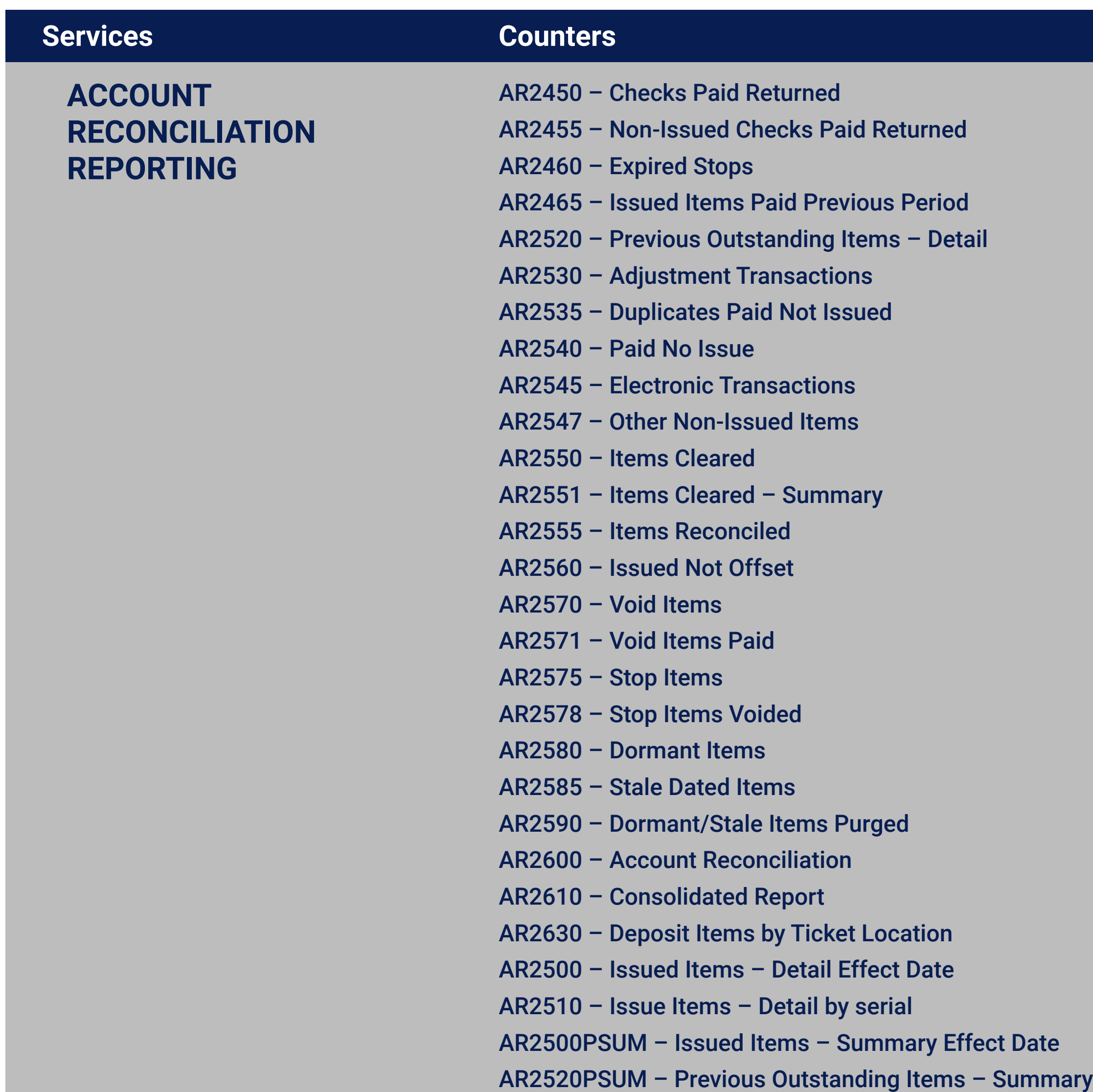

#### **Descriptions**

Counter increments when the report is generated from Silverlake Counter increments when the report is generated from Silverlake Counter increments when the report is generated from Silverlake

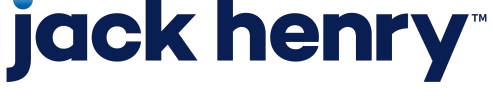